# **JA-81E- RGB проводной пульт управления (клавиатура)**

Изделие является компонентом системы Oasis производства фирмы Jablotron. JA-81E предназначен для управления и программирования. Имеет возможность изменения цвета подсветки дисплея. Содержит встроенный считыватель проксимити карт доступа и позволяет подключать внешний датчик двери. Пульт подключается к контрольной панели проводным кабелем.

# **Установка**

Установка пульта должна производиться только квалифицированным специалистом, сертифицированным авторизированным дистрибьютором. Пульт предназначен для монтажа только внутри помещений, обычно у входной двери.

- 1. **Откройте корпус пульта** (нажав защелку внизу) и отключите внутренний кабель связи (потянув разъем от платы).
- 2. **Установите заднюю часть корпуса** на выбранное место.
- 3. **Подключить кабель шины контрольной панели** (далее КП) можно двумя способами:
	- Плоским телефонным кабелем с разъемами RJ (до 10 м). Подключается к разъемам цифровой шины клавиатуры и контрольной панели. (см. рис 1)
	- Кабелем с витыми парами (до 100 метров) соединяют друг с другом одноименные клеммы клавиатуры и **КП** (GND,  $A, B, +U$ )
- 4. **Установите дверной датчик** (при необходимости) и подключите его кабель к клеммам IN и GND. (Рис.2)
- 5. **Подключите внутренний кабель связи** к плате пульта. Прикрепите пульт к задней части корпуса.
- 6. Как использовать пульт, описано в инструкции контрольной панели.

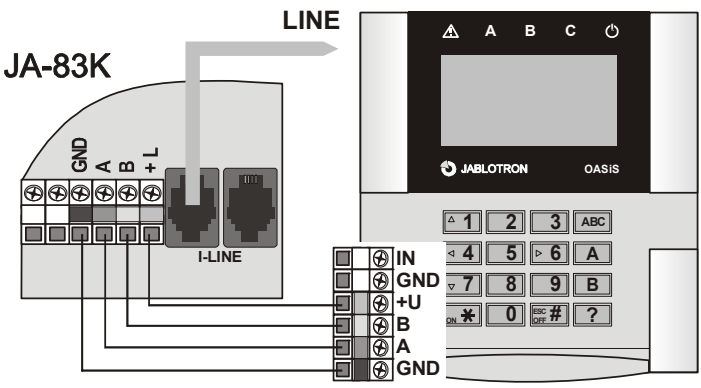

рис. 1 соединение пульта управления с централью

# **Внутреннее меню пульта управления**

Если в сервисном режиме на централи долго держать нажатой клавишу ?, изобразится первая позиция внутреннего меню. При помощи стрелок на клавишах 1 и 7 можно перемещаться по позициям меню:

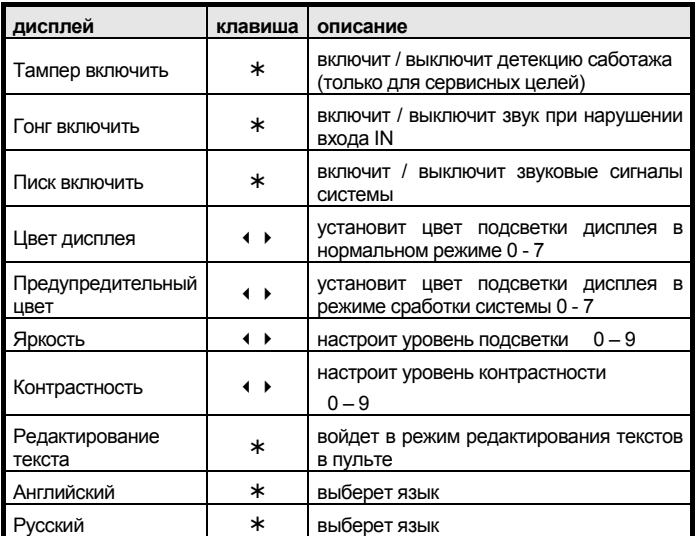

Для выхода из меню нажмите #, (автоматический выход произойдет после 60 секунд бездействия).

#### **Примечания:**

 Можно установить различный цвет подсветки для состояния неисправности и тревоги системы (Предупредительный цвет). Дляя

визуального предупреждения пользователя о состоянии системы. Если это нежелательно, установите одинаковый цвет для обоих состояний.

- Каждый пульт управления имеет собственное меню (это значит, что каждый пульт управления в системе может иметь свою собственную настройку).
- Пульт управления сохраняет настройки и после отключения питания. Настройки можно поменять только в меню настройки).
- В меню можно войти и при задержке нажатой клавиши \* при подключении питания.

#### **Выключение индикации пульта через 3 минуты**

В соответствии со стандартами EN, через 3 минуты после постановки под охрану пульт отключит индикацию состояния системы. Индикация возобновляется при манипулировании клавиатурой или при активации задержки на вход. При необходимости можно запрограммировать в КП постоянное отображение пультом статуса системы. В централи можно включить постоянное изображение.

## **Подключение детектора открытия дверей**

К входу IN пульта можно подключить проводной датчик(и). Вход IN активируется при отключении от GND. Нормальная реакция **КП** при активации входа IN это тревога с задержкой (неизменяемая программированием **КП** реакция).

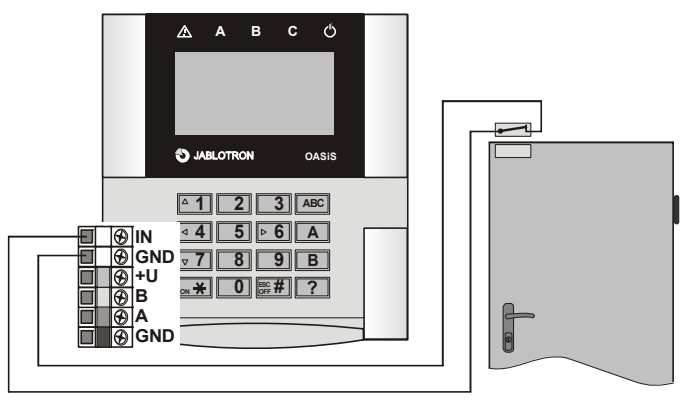

рис. 2 подключение детектора открытия дверей

#### *Предупреждение:*

- Если вход IN не используете, закоротите его на GND
- Сообщение на **КП** передается только в момент активации входа IN (так называемая импульсная реакция, т.е. **пульт JA-80E не отображает** состояние **длительно открытой двери**). Вход жестко присвоен в секции C, и если в системе JA-81E несколько клавиатур, входы IN клавиатур не различаются.

### **Управление выходом PgX**

При длительном нажатии клавиши ON (\*) выход PgX замкнут, OFF (#) выход выключится (должна быть настроена функция управления PgX в централи). Включние и выключение PgX выхода подтверждено длинным пищанием.

### **Редактирование текстов в пульте управления**

Для редактирование текстов в пульте управления рекомендуем использовать ПК с программой Olink. При подключении Olink прямо к централи можно загрузить тексты одновременно на все клавиатуры, подключеные к шине на данный момент. Если добавляете в систему другие клавиатуры, достаточно после их подключения загрузить из программы OLink все тексты системы на подкдлюченную клавиатуру.

Названия можно редактировать и прямо на клавиатуре (меню Изменение текста). Тексты, редактированные на клавиатуре, сохраняются только в той клавиатуре, на которой производится редактирование.

Тексты можно записывать на пульте с КП, но нельзя просмотреть из программы Olink.

# **Технические параметры**

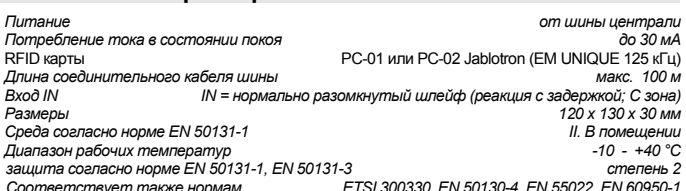

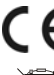

Изделие спроектировано и изготовлено в соответствии с распространяющимися на<br>него положениями: Постановлением правительства № 1999/5/EC, еспи истопьзован пс<br>назначению. Оригинал декларации о соответствии находится на <u>www</u> *секции Консультации.* 

*Примечание: Несмотря на то, что изделие не содержит никаких вредных материалов,*  не выбрасывайте его в отходы, а доставьте в пункт приема электронных отходов.<br>Подробнаяшнформацияна <u>www.jablotron.com</u>.